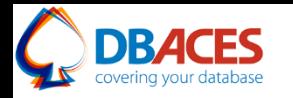

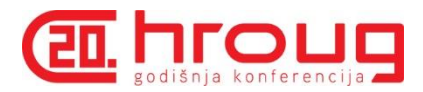

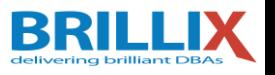

# **Exploring Oracle Database 12c Multitenant Best Practices for your Cloud**

**Ami Aharonovich**

Oracle ACE & OCP

[Ami@DBAces.com](mailto:Ami@DBAces.com)

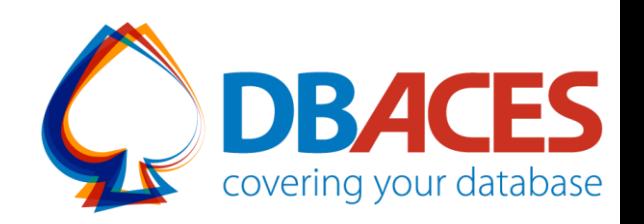

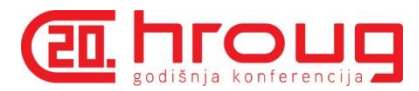

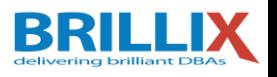

# **About Me**

- **ORACLE Oracle ACE**
- **Oracle Certified Professional DBA (OCP)**
- **Founder and CEO, DBAces**
- **President, Israel Oracle User Group**

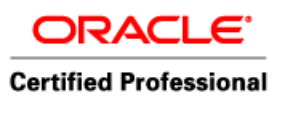

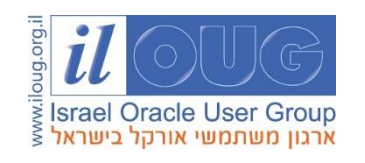

- **Oracle DBA consultant and instructor, dealing with** Oracle database core technologies
- **Filte Stepaaker at Oracle Open World annual event** and various user group conferences around the globe

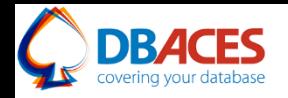

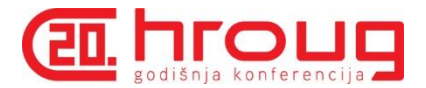

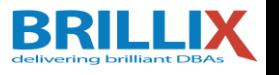

# **About Brillix-DBAces**

We are committed to provide the highest quality of services delivered by our dedicated team of industry's top experts. We offer:

- Complete end-to-end solutions based on best-of-breed innovations in database, security and big data technologies
- On-site professional customized trainings led by our team of Oracle ACEs and Oracle Certified Professionals
- **EX Comprehensive security solutions and services for leading** database platforms and business applications, leveraging a world-class team of security experts

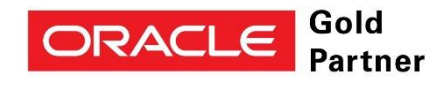

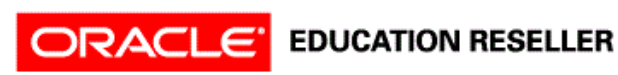

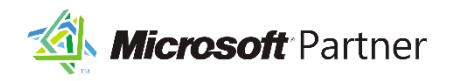

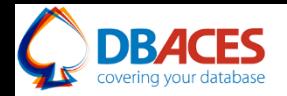

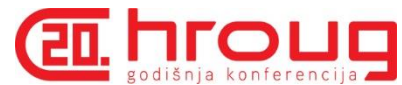

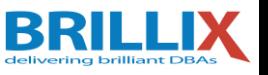

# **Oracle Database in 11***g* **Release 2**

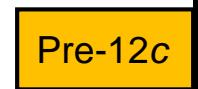

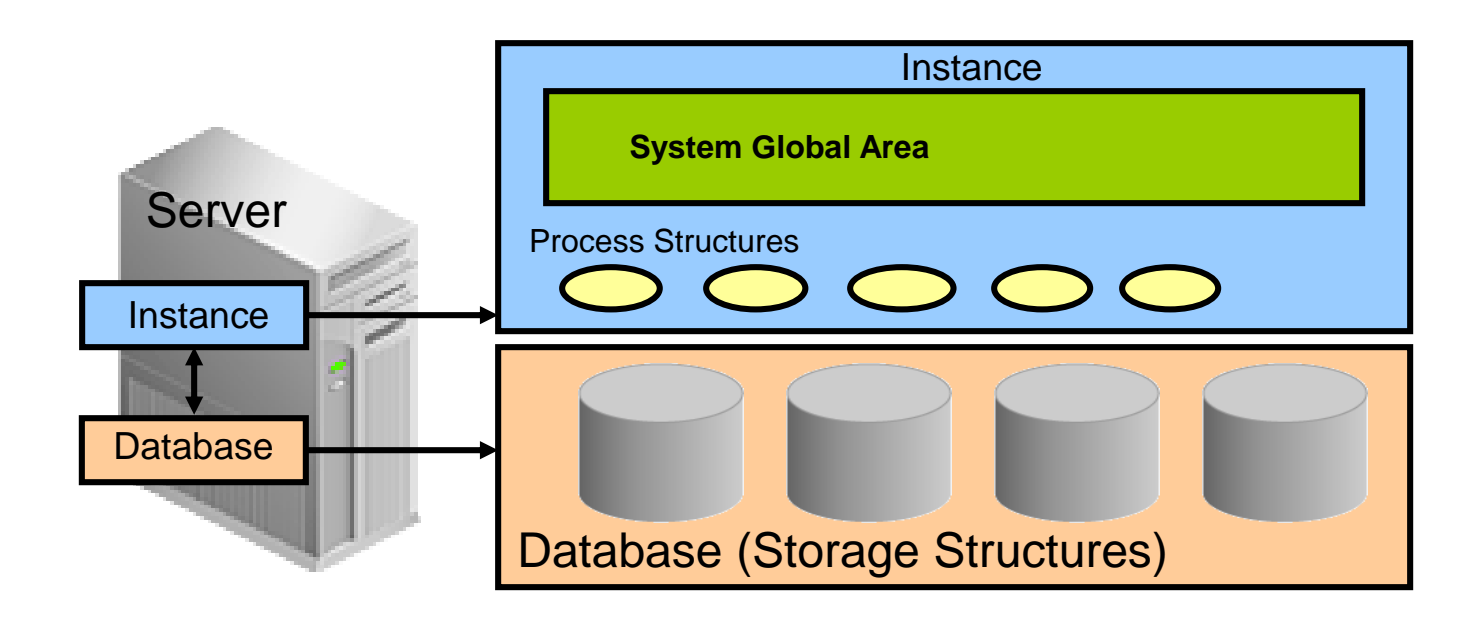

Multiple non-CDBs share nothing:

- Too many background processes
- High shared/process memory
- Many copies of Oracle metadata

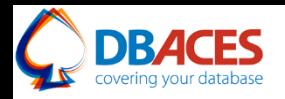

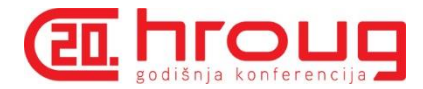

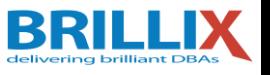

#### **Multitenant Container Database Architecture**

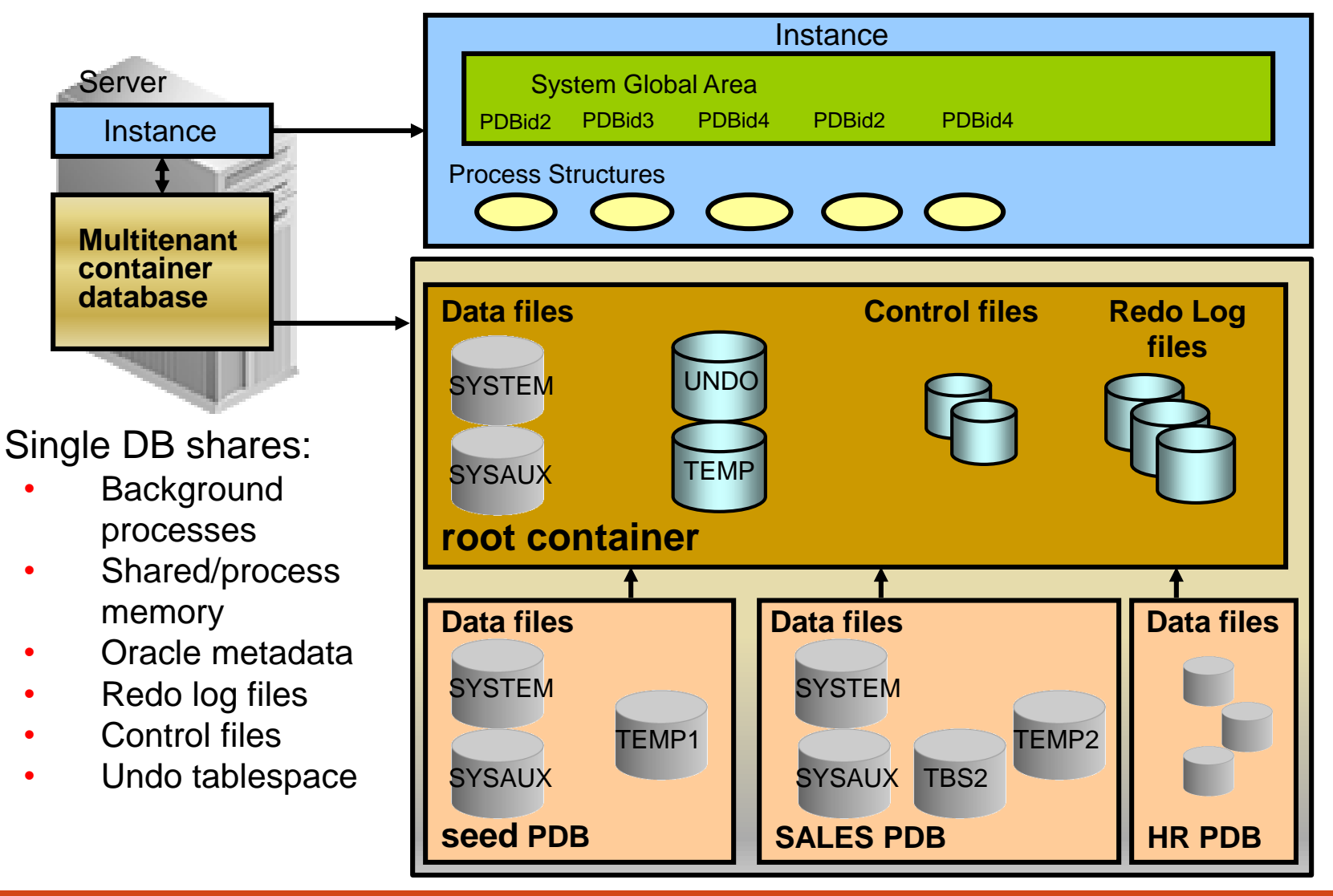

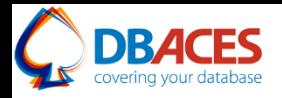

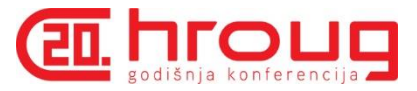

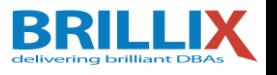

# **New Multitenant Architecture: Benefits**

- Operates **multiple databases in a centrally managed platform** to lower costs:
	- − Less instance overhead
	- − Less storage cost
- No application changes
- **Fast and easy provisioning**
- Ensures **full backwards-compatibility** with non-CDBs
- Fully operates with RAC and Data Guard
- Is supported by Enterprise Manager
- Allows **central management and administration of multiple databases**
	- Backups or disaster recovery
	- Patching and upgrades

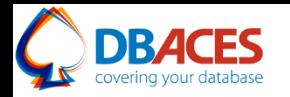

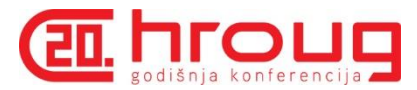

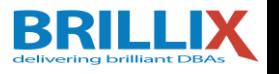

# **Containers**

Two types of containers in V\$CONTAINERS:

- The root container:
	- The first container created at CDB creation
	- Mandatory
	- Oracle system-supplied common objects and metadata
	- Oracle system-supplied common users and roles
- Pluggable database containers (PDBs):
	- A container for an application:
		- Tablespaces (permanent and temporary)
		- Schemas / objects / privileges
		- Created / cloned / unplugged / plugged
	- Particular seed PDB:
		- PDB\$SEED provides fast provisioning of a new PDB
	- Limit of 253 PDBs in a CDB including the seed
	- Limit of 1024 services in a CDB

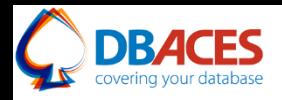

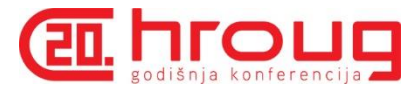

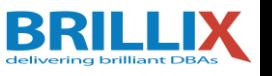

# **Deployment – CDB Creation and Configuration**

- Use DBCA
- Standardize your database options and character set
- Size the CDB as you would a large database
	- ‒ Configure Huge Pages is SGA > 30GB
	- ‒ Modify memlock limits accordingly
	- ‒ Use ASMM
	- ‒ Set processes to 100 \* physical core
	- Set SGA\_TARGET to 60% of physical memory
	- ‒ Automatic PGA memory management (20% of SGA)
	- Redo: minimum 4GB and size to switch max  $\leq$  10-20 mins, 3-4 redo log groups, archive

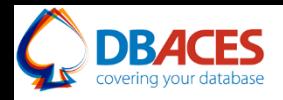

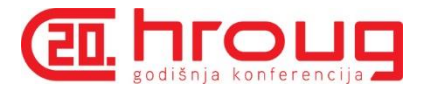

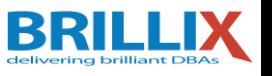

# **Deployment – PDB Creation and Configuration**

- Clone
- Configure clone quotas and storage limits
- Don't modify PDB\$SEED
- Create and customize your own SEED
- Use CREATE\_FILE\_DEST for PDB file destination (12.1.0.2)
- Check ISPDB\_MODIFIABLE evaluate and adjust parameters that affects application performance (optimizer, cursors…)
- Check PDB parameter settings in your session

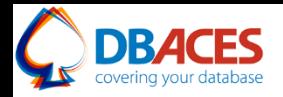

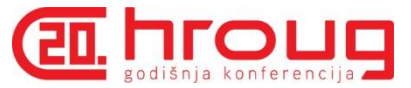

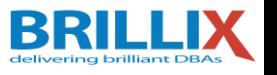

# **Oracle Pluggable Database Self-Service Provisioning Application**

- Self-service provisioning of pluggable databases (PDBs)
- Easy and productive way for DBAs and developers to create, clone, plug and unplug PDBs
- Prerequisites:
	- ‒ Oracle Database 12c Release 1 (12.1.0.2.0 or above)
	- ‒ Oracle Application Express 4.2.5 or above
	- ‒ Oracle REST Data Services 2.0.6 or above

<http://www.oracle.com/technetwork/database/multitenant/downloads/multitenant-pdbss-2016324.html>

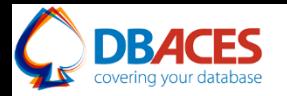

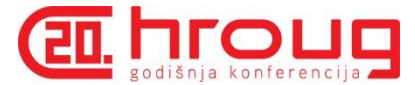

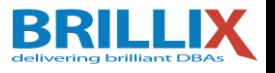

# **Oracle Pluggable Database Self-Service Provisioning Application**

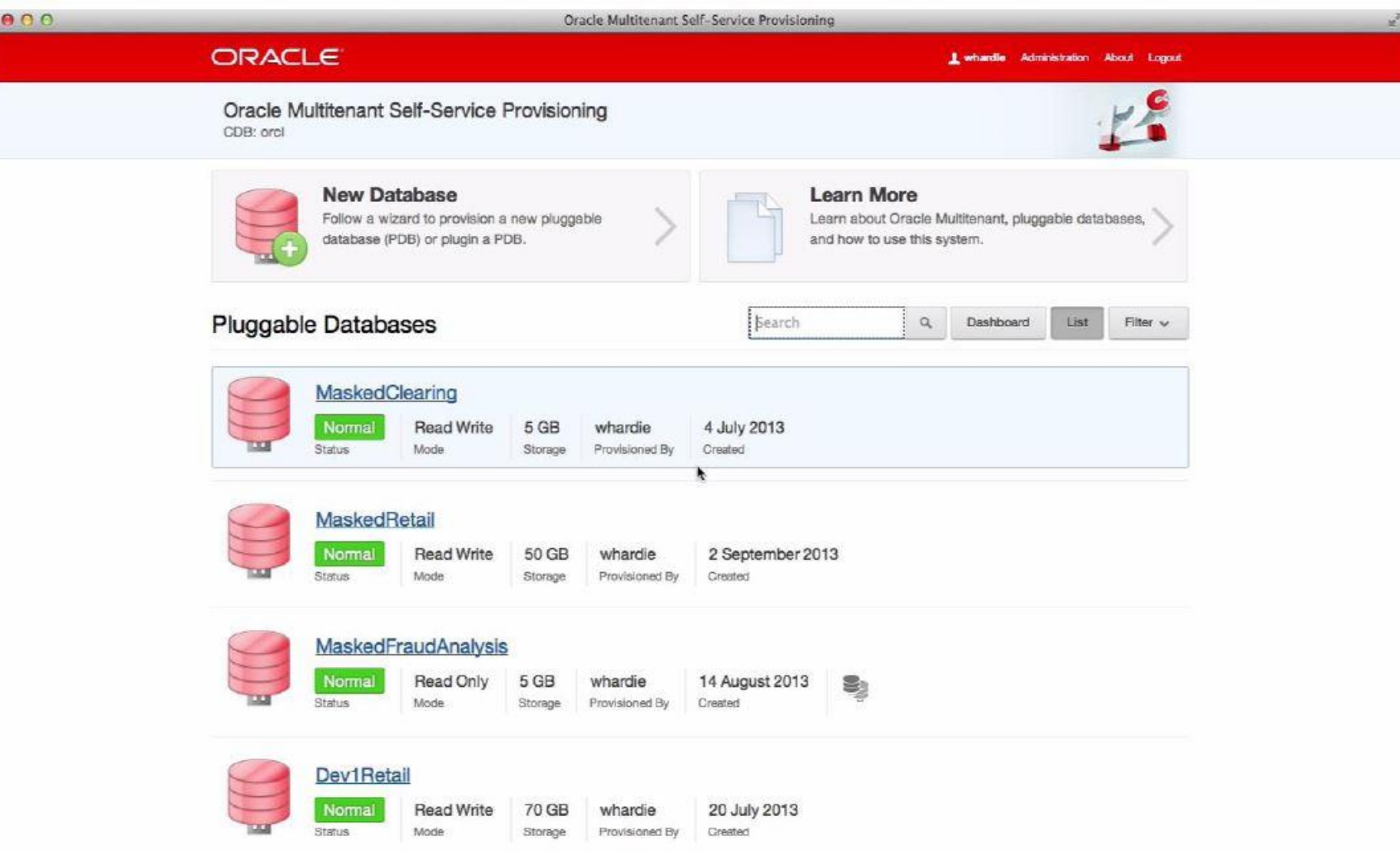

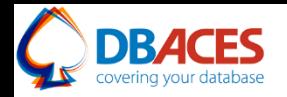

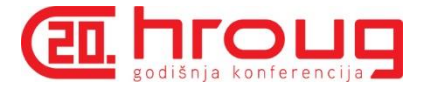

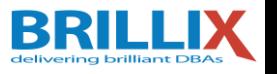

### **Provisioning a Pluggable Database**

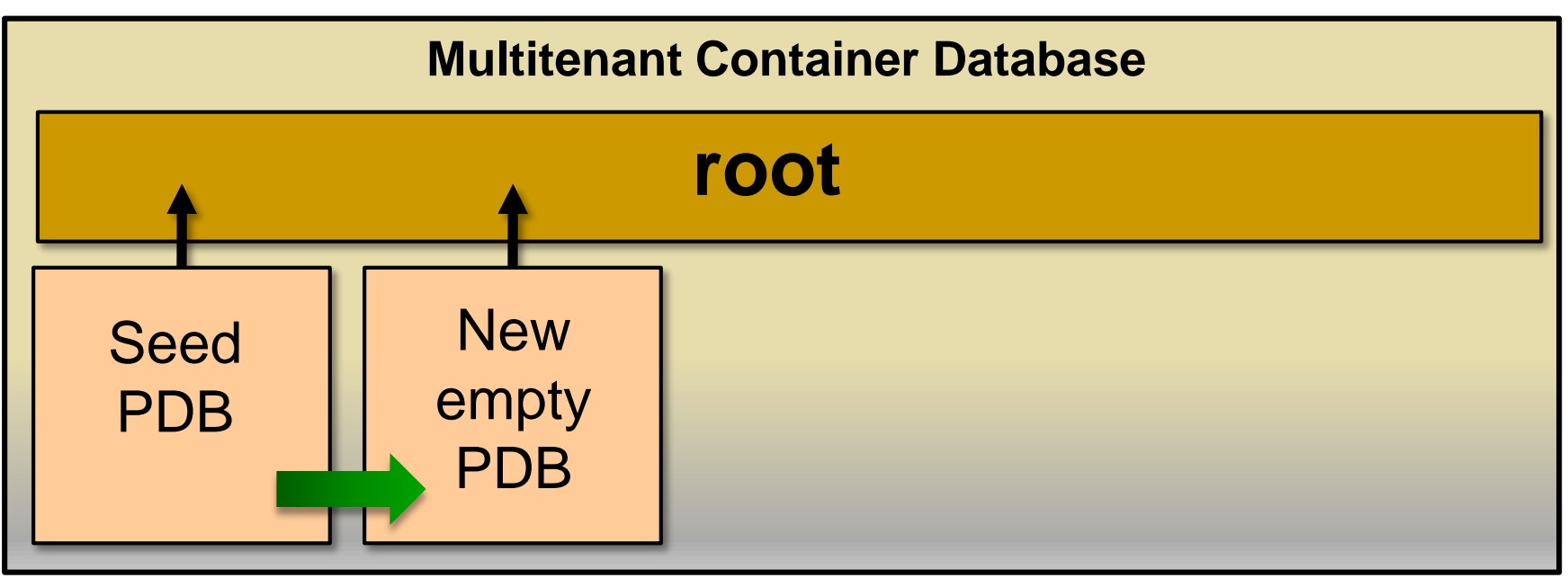

Different methods:

- Create new PDB from PDB\$SEED pluggable database.
- Plug in a non-CDB.
- Clone a non-CDB into a CDB, or a PDB into the same or another CDB.
- Plug an unplugged PDB into a CDB.

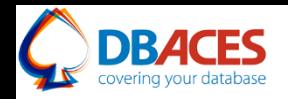

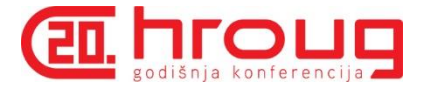

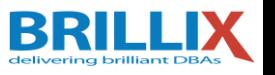

### **Interacting Within Multitenant Container Database**

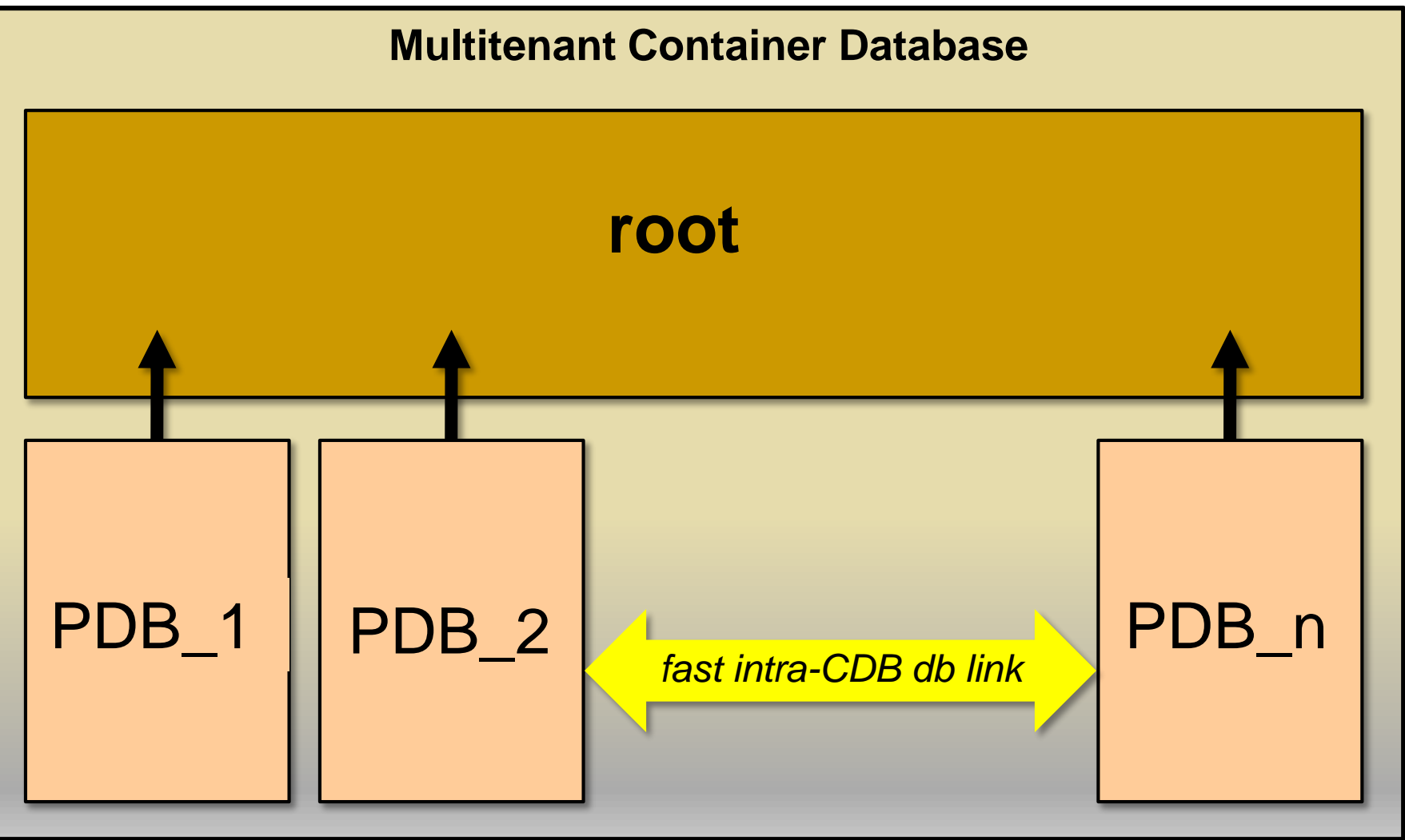

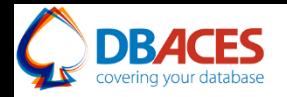

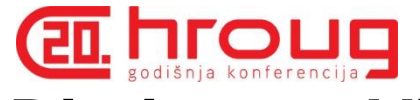

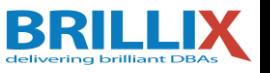

# **Data Dictionary Views**

CDB\_*xxx* All objects in the multitenant container database across all PDBs

DBA xxx All of the objects in a container or pluggable database

ALL *xxx* Objects accessible by the current user

USER\_*xxx* Objects owned by the current user

**SQL> SELECT view\_name FROM dba\_views WHERE view\_name like** '**CDB%**'**;**

- CDB pdbs: All PDBS within CDB
- CDB tablespaces: All tablespaces within CDB
- CDB users: All users within CDB (common and local)

DBA dictionary views providing information within PDB:

**SQL> SELECT table\_name FROM dict WHERE table\_name like** '**DBA%**'**;**

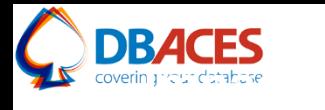

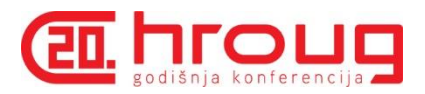

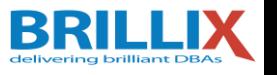

## **Impacts**

- One character set for all PDBs (Unicode recommended)
- PDB initialization parameters but a single SPFILE
- No PDB qualified database object names
	- SELECT \* FROM HR:apps.tab1
	- Use DB Links: SELECT \* FROM apps.tab1@HR
- Oracle Data Guard at CDB level
- Oracle Database Vault per PDB only
- One master key per PDB to encrypt PDB data
- Unified audit both at CDB and PDB levels
- Oracle Scheduler
- Oracle GoldenGate
- Oracle Streams
- Oracle XStream both at CDB and PDB levels

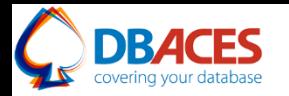

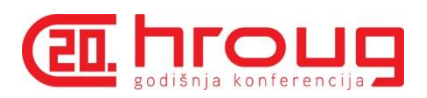

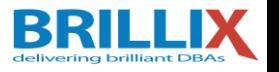

**Tools**

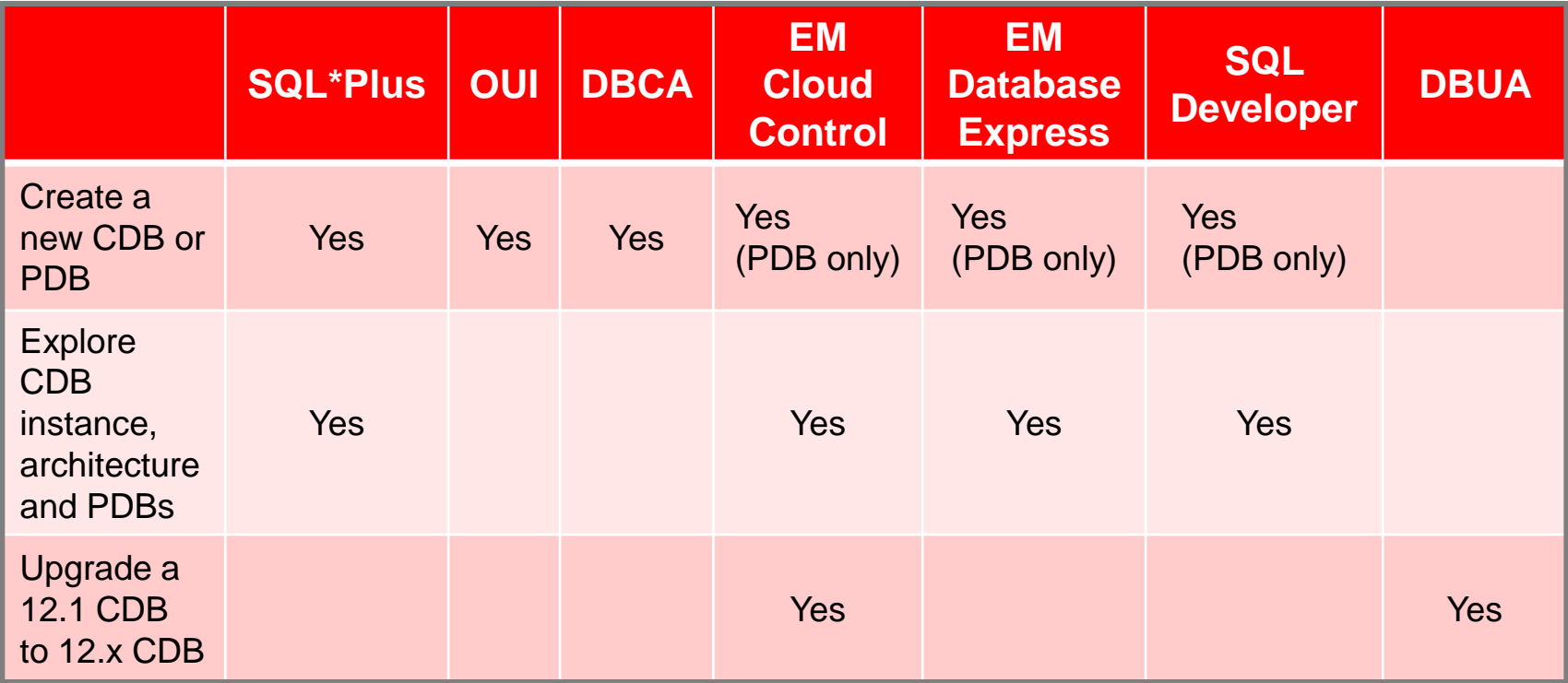

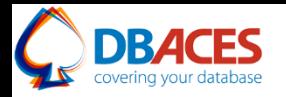

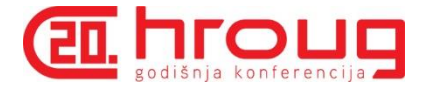

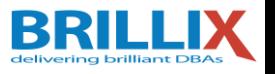

**Steps to Create a Container Database**

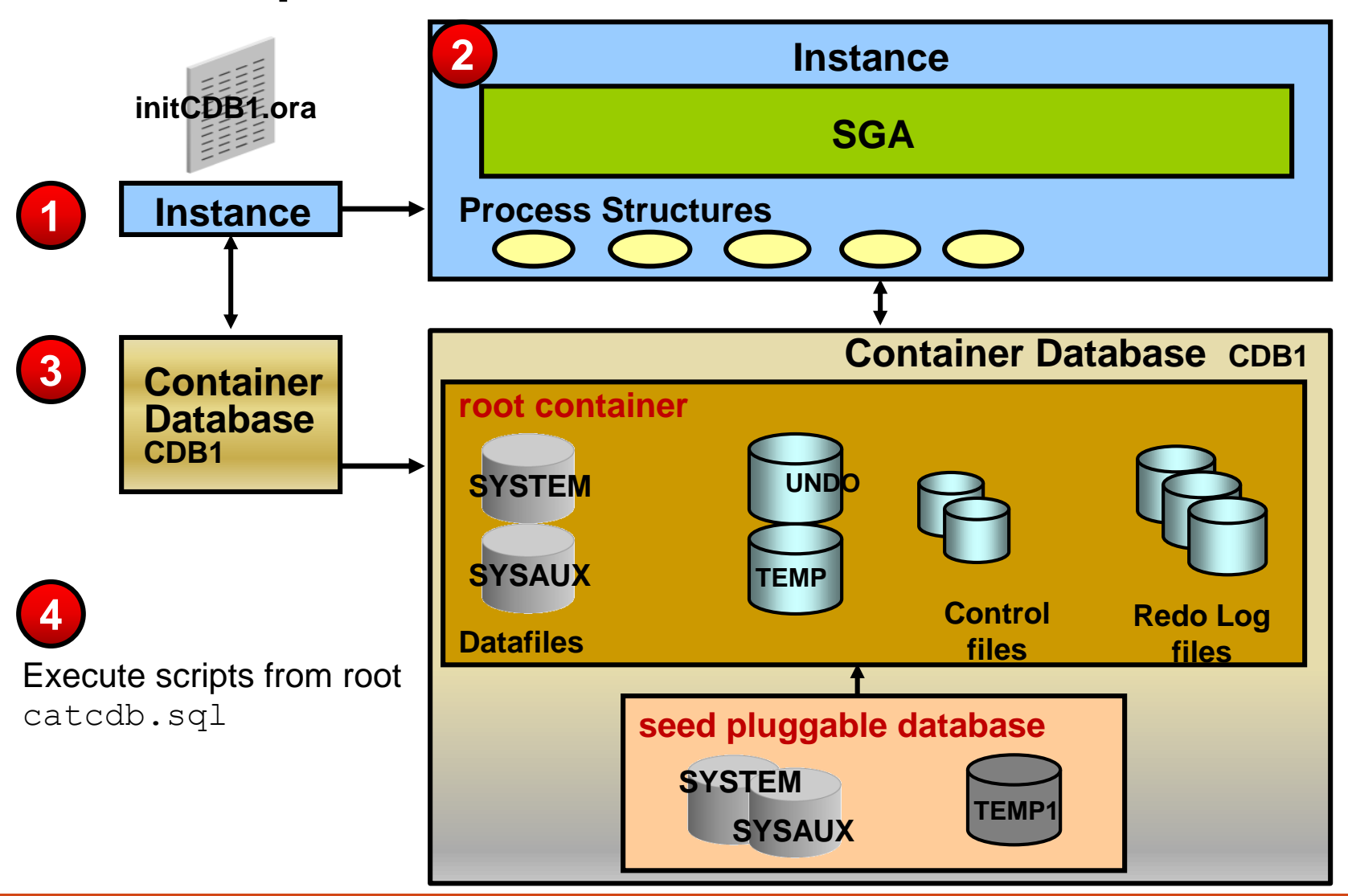

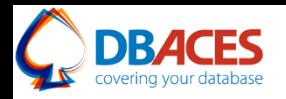

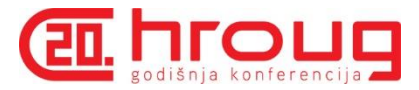

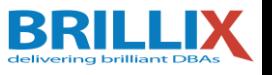

# **Creating a Container Database: Using SQL\*Plus**

- 1. Instance startup:
	- a. Set ORACLE SID=CDB1
	- b. Set in initCDB1.ora:
		- Set CONTROL FILES to CDB control file names.
		- Set DB NAME to CDB name.
		- Set ENABLE PLUGGABLE DATABASE to TRUE.

**SQL> CONNECT / AS SYSDBA SQL> STARTUP NOMOUNT**

2. Create the database:

**SQL> CREATE DATABASE CDB1 ENABLE PLUGGABLE DATABASE … SEED FILE\_NAME\_CONVERT ('/oracle/dbs','/oracle/seed');**

- CDB\$ROOT container
- PDB\$SEED pluggable database
- 3. Run the catcdb.sql script.

#### **Creating a Container Database: Using DBCA BRI**

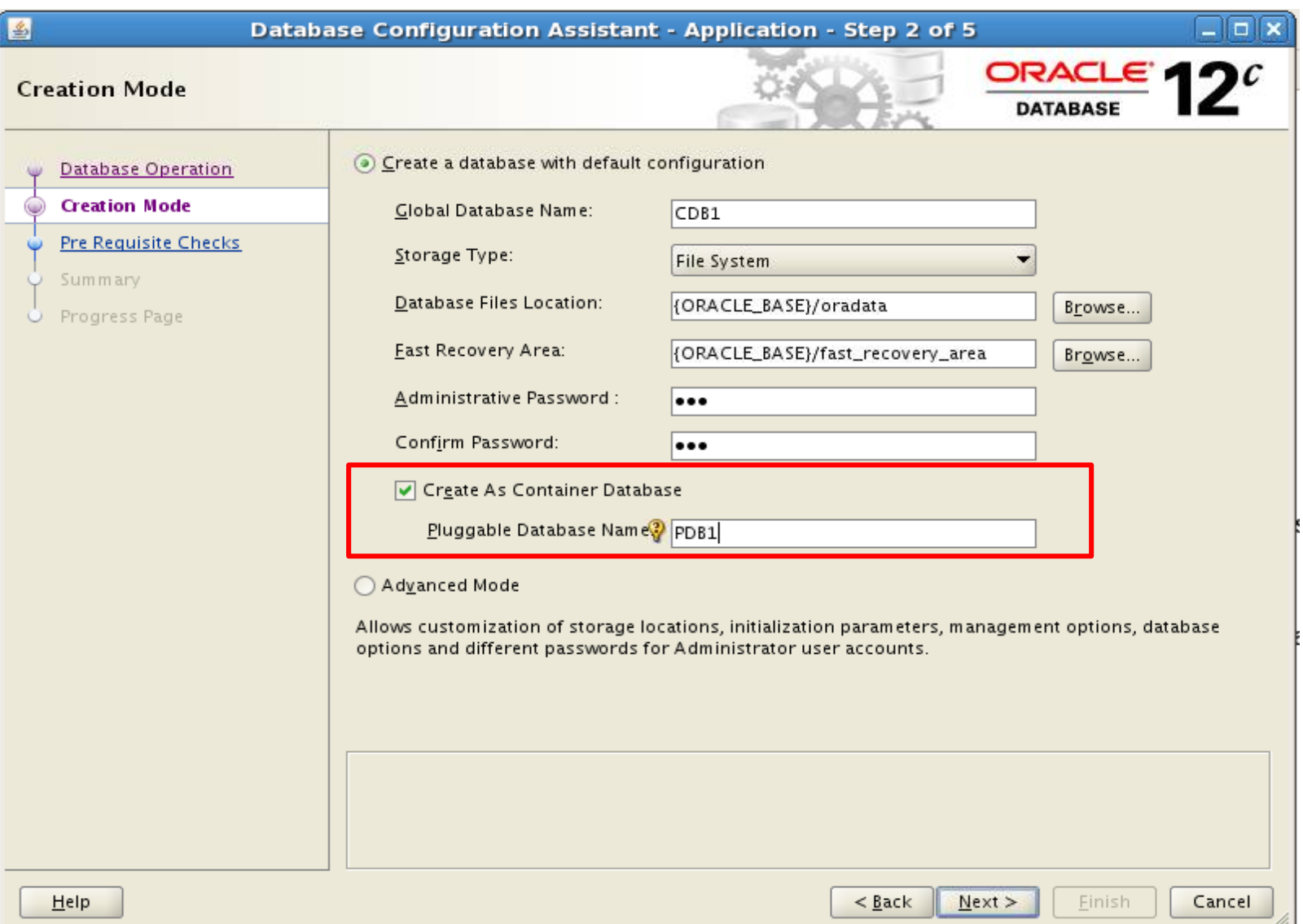

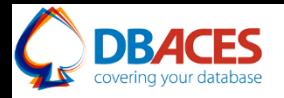

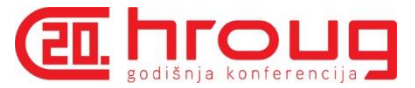

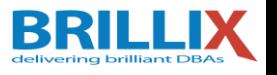

# **After CDB Creation: To-Do List**

After CDB creation, the CDBA has to:

- Set a separate default tablespace for the root and for each PDB
- Set a default temporary tablespace for each container
- Start the listener
- Plug non-CDBs
- Test startup/shutdown procedures
- Define default PDB state to automate PDBs opening *12.1.0.2*
- Create backup and recovery procedures

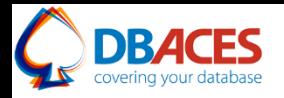

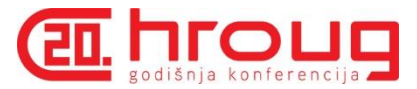

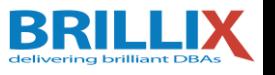

# **Provisioning New Pluggable Databases**

Different methods:

- Create a new PDB from the seed PDB.
- Plug or clone a non-CDB into a CDB.
- Clone:
	- A local PDB into the same CDB
	- A remote PDB into a CDB
- Plug an unplugged PDB into another CDB.

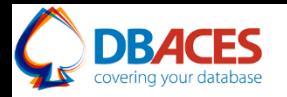

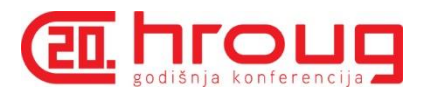

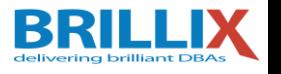

**Tools**

To provision new PDBs, you can use:

- SQL\*Plus
- SQL Developer
- Enterprise Manager Cloud Control
- Enterprise Manager Database Express
- DBCA
	- Copy from seed
	- By unplugging/plugging method

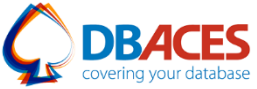

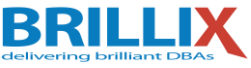

#### **EIL ROUD Method 1: Create New PDB from PDB\$SEED**

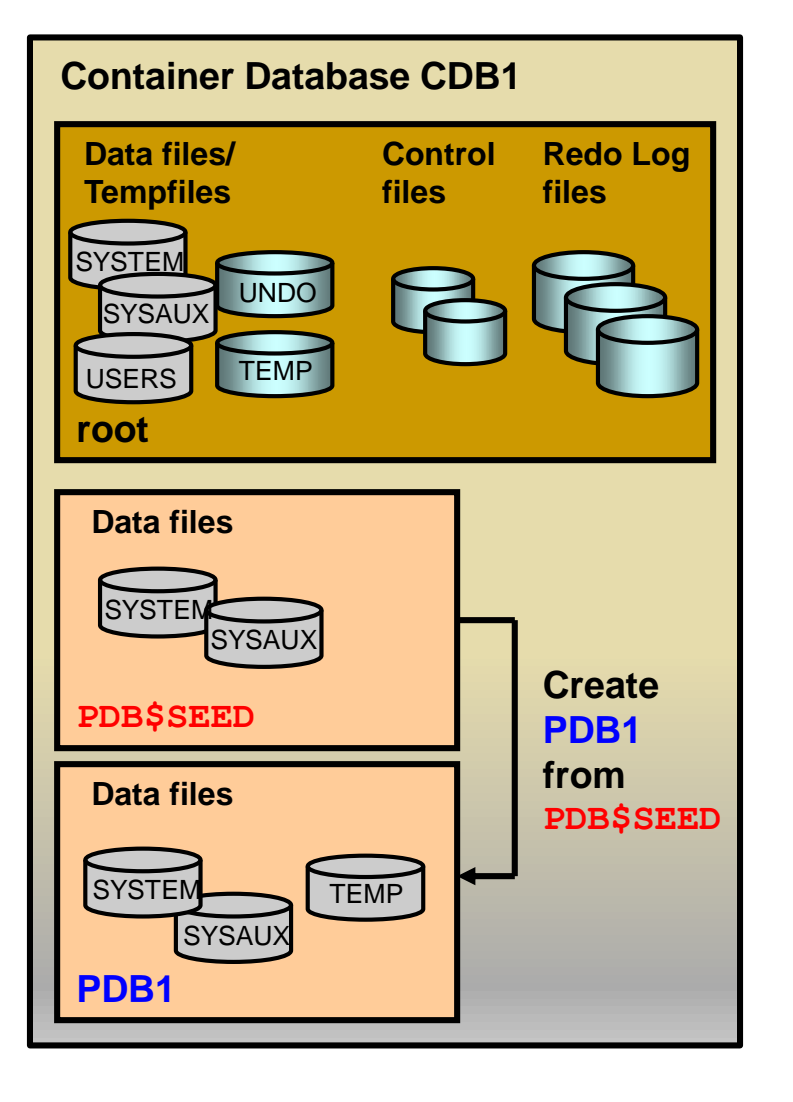

- Copies the data files from PDB\$SEED data files
- Creates SYSTEM and SYSAUX tablespaces
- Creates a full catalog including metadata pointing to Oraclesupplied objects
- Creates a temporary tablespace, TEMP
- Creates common users:
	- Superuser SYS
	- SYSTEM
- Creates a local user (PDBA) granted local PDB DBA role
- Creates a new default service

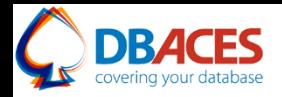

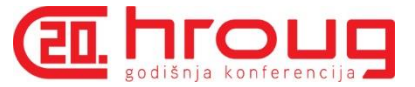

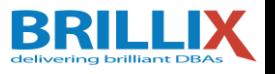

## **Steps: With Location Clauses**

Connect to the root as a common user with the CREATE PLUGGABLE DATABASE privilege:

• Use **FILE\_NAME\_CONVERT**:

**SQL> CREATE PLUGGABLE DATABASE pdb1 ADMIN USER admin1 IDENTIFIED BY p1 ROLES=(CONNECT) FILE\_NAME\_CONVERT = ('PDB\$SEEDdir', 'PDB1dir');**

• Use **CREATE FILE DEST**: <sup>12.1.0.2</sup>

**SQL> CREATE PLUGGABLE DATABASE pdb2 ADMIN USER admin2 IDENTIFIED BY p2 ROLES=(CONNECT) CREATE\_FILE\_DEST = 'PDB2dir';**

Use views to verify:

**SQL> CONNECT / AS SYSDBA SQL> SELECT \* FROM cdb\_pdbs; SQL> SELECT \* FROM cdb\_tablespaces; SQL> SELECT \* FROM cdb\_data\_files; SQL> CONNECT sys@pdb1 AS SYSDBA SQL> CONNECT admin1@pdb1**

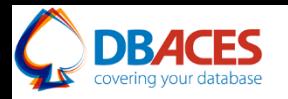

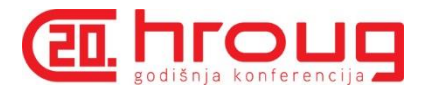

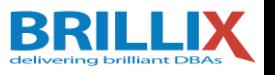

# **Plug a Non-CDB in to CDB Using DBMS PDB**

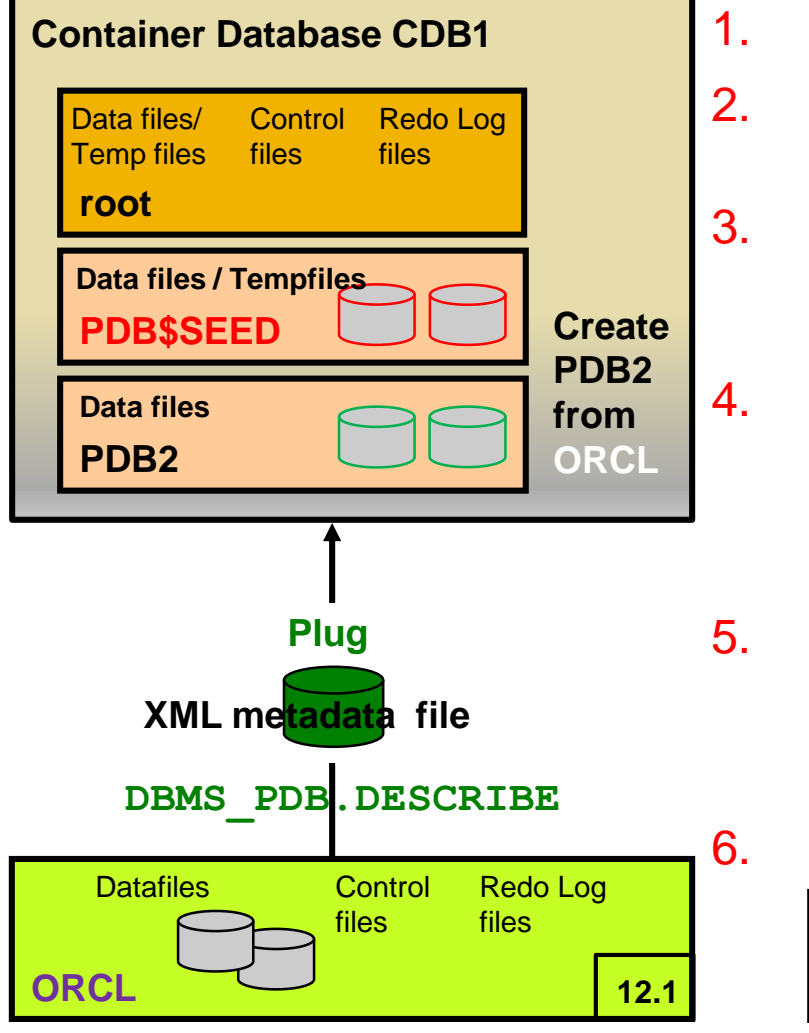

- 1. Open **ORCL** in **READ ONLY** mode.
	- **SQL> EXEC DBMS\_PDB.DESCRIBE** ('**/tmp/ORCL.xml**')
- **3.** Connect to the target CDB1 CDB as a common user with CREATE PI UGGABLE DATABASE privilege.
- 4. Plug in the unplugged **ORCL** as **PDB2**.

**SQL> CREATE PLUGGABLE DATABASE** PDB2 **USING** '**/tmp/ORCL.xml**'**;**

- 5. Run the noncdb to pdb.sql script.
	- **SQL> CONNECT sys@PDB2 AS SYSDBA SQL> @\$ORACLE\_HOME/rdbms/admin/noncdb\_to\_pdb**

#### 6. Open **PDB2**.

**SQL> ALTER PLUGGABLE DATABASE** PDB2 **OPEN;**

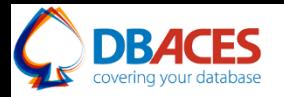

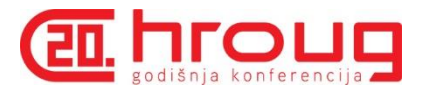

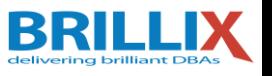

# **Method 3: Clone Local PDBs**

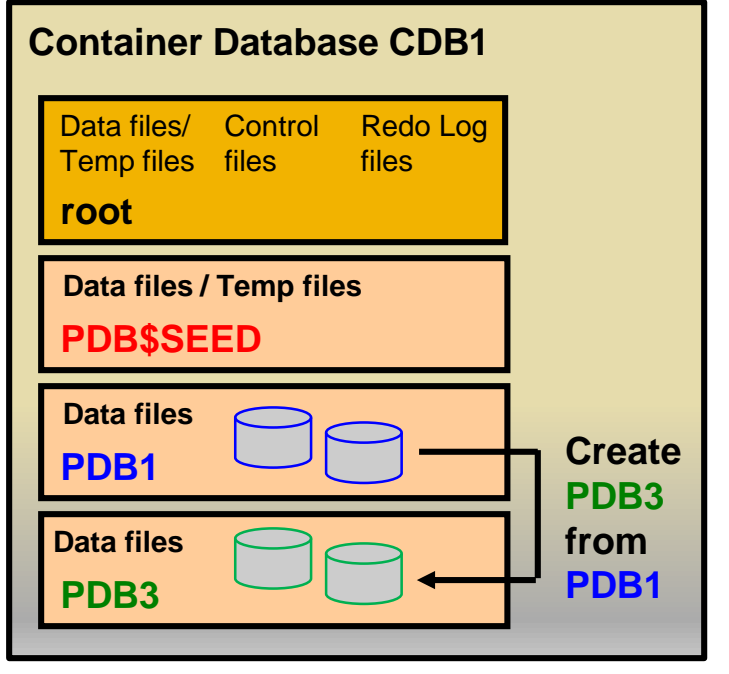

#### **PDB3** owns:

- SYSTEM, SYSAUX tablespaces
- Full catalog
- A temporary tablespace
- SYS, SYSTEM common users
- Same local administrator name
- New service name
- 1. Set the DB CREATE FILE DEST or DB\_FILE\_NAME\_CONVERT instance parameter or use the CREATE\_FILE\_DEST clause. *12.1.0.2*
- 2. Connect to the root.
- 3. Quiesce **PDB1**:
	- **SQL> ALTER PLUGGABLE DATABASE pdb1 CLOSE;**
	- **SQL> ALTER PLUGGABLE DATABASE pdb1 OPEN READ ONLY;**
- 4. Clone **PDB3** from **PDB1:**
	- **SQL> CREATE PLUGGABLE DATABASE pdb3 FROM pdb1;**
- 5. Open **PDB3** in read-write mode.

**SQL> ALTER PLUGGABLE DATABASE pdb3 OPEN;**

6. Reopen **PDB1**.

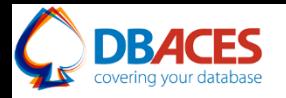

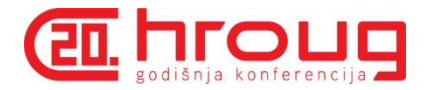

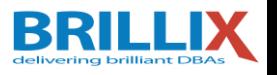

# **Method 4: Plug Unplugged PDB in to CDB**

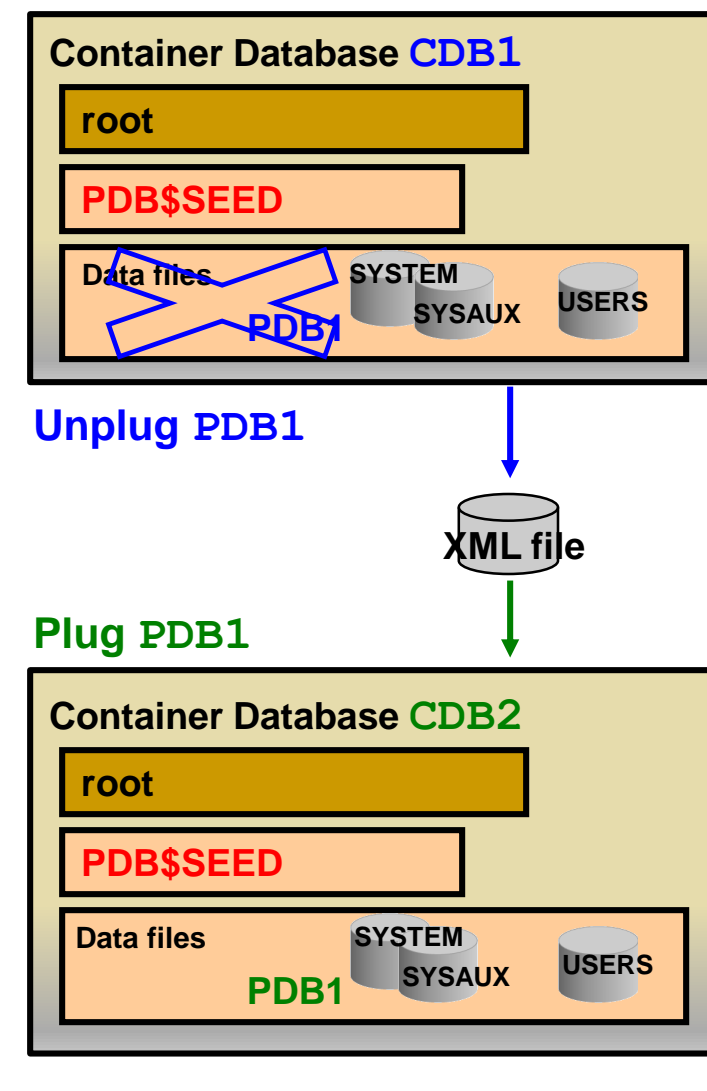

Unplug **PDB1** from **CDB1**:

- 1. Connect to **CDB1** as a common user.
- 2. Verify that **PDB1** is closed.
- 3. **SQL> ALTER PLUGGABLE DATABASE pdb1 UNPLUG INTO**

'**xmlfile1.xml**'**;**

4. Optionally, drop **PDB1** from **CDB1.**

#### Plug **PDB1** in to **CDB2**:

- 1. Connect to **CDB2** as a common user.
- 2. Use DBMS PDB package to check the compatibility of **PDB1** with **CDB2.**
- 3. **SQL> CREATE PLUGGABLE DATABASE pdb1 USING** '**xmlfile1.xml**' **NOCOPY;**
- 4. Open **PDB1** in read-write mode.

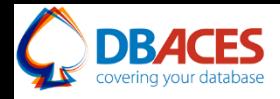

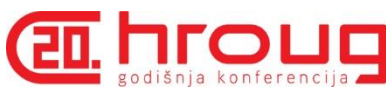

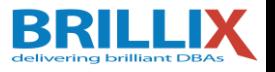

#### **Plug Sample Schemas PDB: Using DBCA**

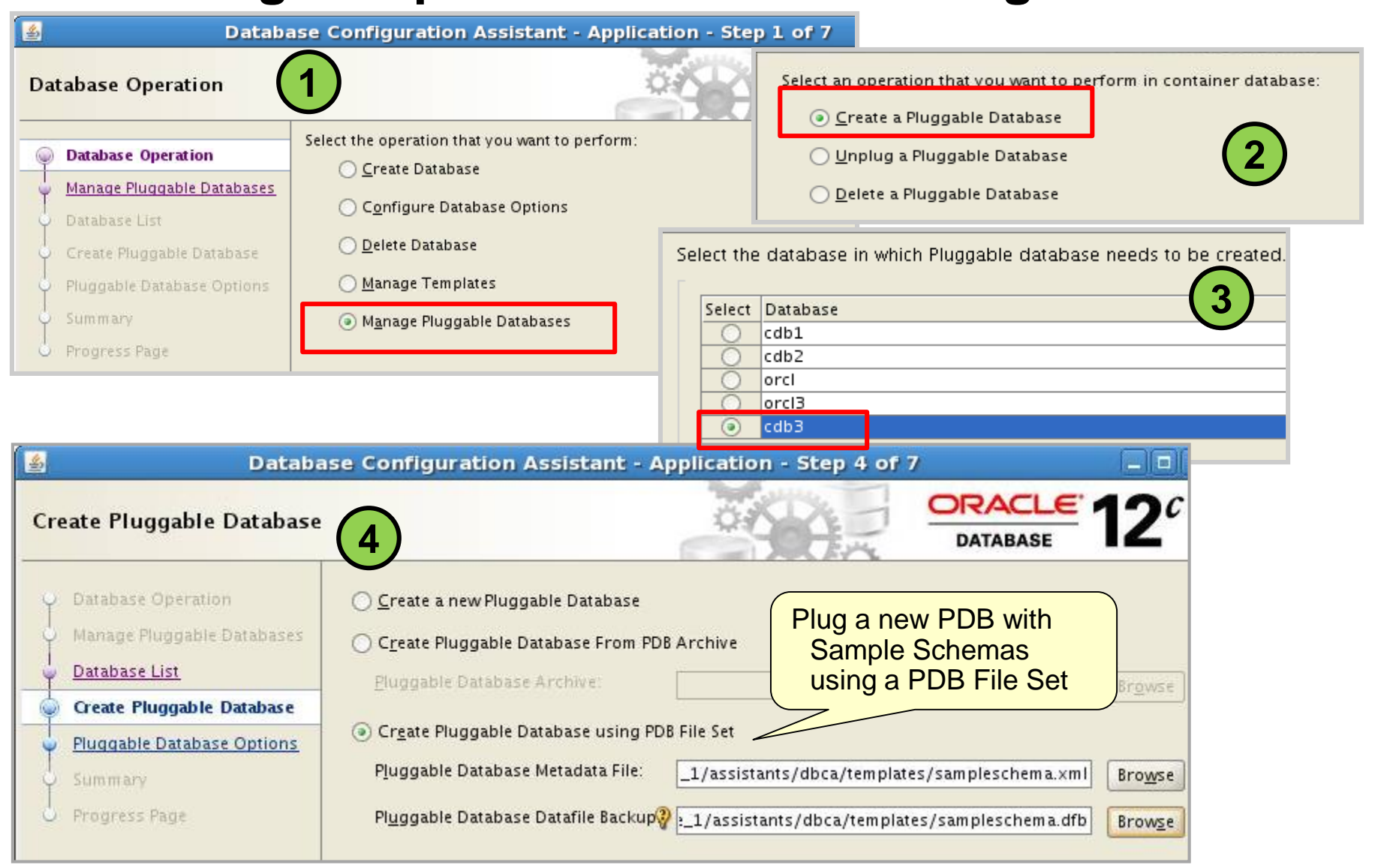

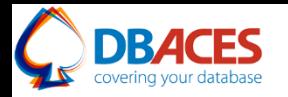

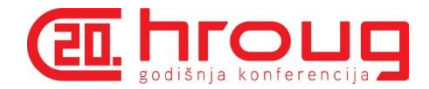

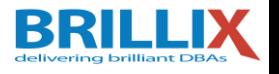

# **Dropping a PDB**

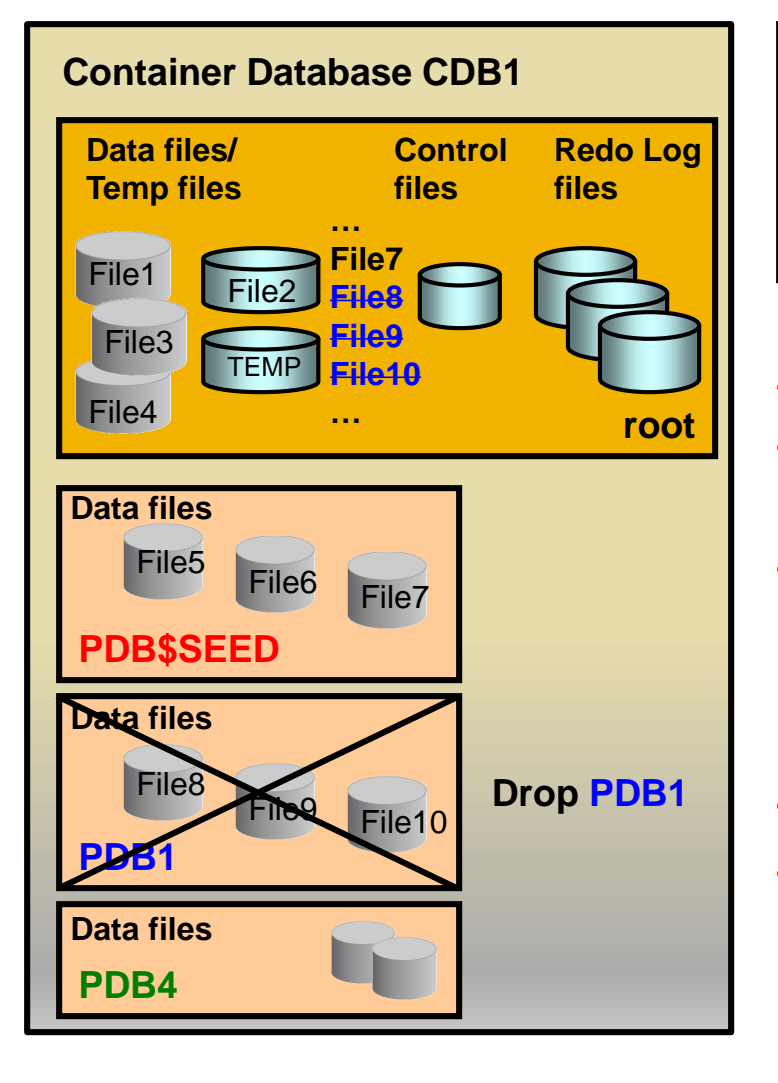

- **SQL> ALTER PLUGGABLE DATABASE pdb1 CLOSE;**
- **SQL> DROP PLUGGABLE DATABASE … pdb1** [**INCLUDING DATAFILES];**
- Updates control files
- If INCLUDING DATAFILES:
	- Removes **PDB1** datafiles
- If KEEP DATAFILES (default):
	- Retain data files
	- Can be plugged in another or the same CDB
- Requires SYSDBA privilege
- Cannot drop seed PDB

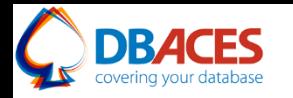

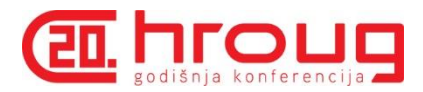

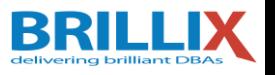

# **Exploring Oracle Database 12c Multitenant Best Practices for your Cloud**

**Ami Aharonovich**

Oracle ACE & OCP

[Ami@DBAces.com](mailto:Ami@DBAces.com)

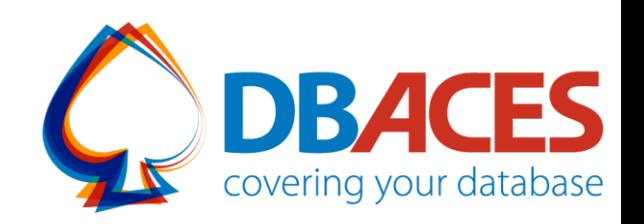